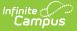

# **Teacher Student Data Link (Michigan)**

Last Modified on 02/06/2025 2:49 pm CST

### Tool Search: MSDS Extracts

The Teacher Student Data Link is an extract in the Michigan Student Data System (MSDS) tool that reports links between students and the teachers who instruct them. This collection is necessary to meet the requirements of the American Recovery and Reinvestment Act (ARRA) and the America Competes Act as part of the State Fiscal Stabilization Fund.

This is a full-year collection, reporting data that reflects students' performance throughout the current academic year and their statuses at the end of the school year.

| MSDS Extracts ☆                                                                                                    |                                                                                                    | Reporting > MI State Reporting > MSDS Extracts |
|----------------------------------------------------------------------------------------------------|----------------------------------------------------------------------------------------------------|------------------------------------------------|
| MI MSDS State Extracts<br>This tool will extract data for the MSDS Reports.<br>Format to get the file in the state-defined XML file format.                                                                                                    |                                                                                                    |                                                |
| Extract Options Extract Type Extract Type Teacher Student Data Link  Court Date Trevious Court Date Students wo UICS Put Unsing Scores Only New Migrant Students Exted Migrant Students Students | Select Calendars Which calendar(s) would you like to include in the report?  active year ist by school ist by year  24-25 24-25 24-25 24-25 Holland High School |                                                |

# **Report Logic**

### Requirement

Report a record per student if the student is enrolled in one or more courses on or between the date range of the extract editor. If the student is scheduled in more than 1 calendar, report one record per calendar. If a student has no course information to report, the student should be excluded from the extract.

StudentCourse - SCED Subject Area and SCED Course Identifier must be = NOT NULL. Courses with no NCES code should not be reported in the extract.

StudentCourse - A student must have a Score on a State Reported Grading Task or Standard to report a record. If no Score is found, that particular course should not be reported for the student. If the student dropped the course but still has a Score, a record should still be reported.

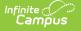

### Requirement

Grading Task or Standard must have the following:

- State Reported = selected
- Code = TSDL

OR

- State Reported = selected
- Code = CC64b

Reports a StudentCourse component for each Term the student receives a Grade on the reported grading task.

Only one grading task or standard should be reported per course. If both are found on a course report first from grading tasks, then standards.

#### Exception - Student w/o UICs

If Students w/o UICs = selected, report all students with a saved Score AND a State ID = NULL.

#### **Exception - Missing Scores**

If Pull Missing Scores Only = selected, report all State Reported Grading Task students with a Score = NULL.

Do NOT report students that have a saved Score = NOT NULL.

#### **Exception - New Migrant Students**

If New Migrant Students = selected, report all students actively enrolled in a migrant program whose program Start Date occurs on or between the Previous Count Date and the Count Date of the extract editor.

Program has a Code = MIGRANT and State Reported = selected.

Report StudentCourse / CompletionStatus = OE

Course must have a grading task marked as State Reported and Code = TSDL

#### **Exception - Exited Migrant Students**

If Exited Migrant Students = selected, report all students actively enrolled in a migrant program with a program End Date that occurs on or between the Previous Count Date and the Count Date of the extract editor.

Program has a Code = MIGRANT and State Reported = selected.

Course must have a grading task marked as State Reported and Code = TSDL

Filter results by student using Ad Hoc droplist on the extract editor.

HTML and CSV Formats report one record per student per course enrolled. A student can have multiple records reported.

File Naming Convention: TeacherStudentDataLink.XML

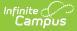

# **Report Editor Fields**

The following table describes the fields available in the extract editor.

| Editor Field                          | Description                                                                                                    |
|---------------------------------------|----------------------------------------------------------------------------------------------------|
| Extract Type                          | The type of extract being generated. In this case, select <i>Teacher Student Data Link</i> .                                                                                                    |
| Count Date                            | The date on which the information in the report is valid.                                                                                                    |
| Previous<br>Count Date                | The last date on which the report was run.                                                                                                    |
| Students w/o<br>UICs                  | Indicates if students who don't have identification numbers should still be included in the report.                                                                                                    |
| Pull Missing<br>Scores Only           | If marked, only students with a State Reported Grading Task with a Score of null are included in the report.                                                                                                    |
| New Migrant<br>Students               | Limits the students reported to only those enrolled in an active Program with a Code of MIGRANT and State Reported selected.                                                                                                |
| Exited<br>Migrant<br>Students         | Limits the students reported to only those actively enrolled in a Program with<br>a Code of MIGRANT that has an End Date on or within the Previous Count Date<br>and Count Date.                                            |
| Submitting<br>Entity                  | Describes the entity submitting the extract to the state.                                                                                                    |
| Reporting<br>Window                   | Indicates if the extract is generated for an entire <i>School Year</i> or as a <i>Mid-Year</i> report.                                                                                                    |
| Format                                | The format in which the report will be generated. Use <i>State Format (XML)</i> for submission to the state and HTML or CSV for data review and verification.                                                               |
| Ad hoc Filter                         | Use this to select a previously created ad hoc filter to specify the report<br>population further. When an Ad hoc Filter is selected, the report is based on<br>the options selected in the editor, not the Campus toolbar. |
| Validate                              | Marking this checkbox will validate the XML data to ensure its accuracy. If<br>errors are found, the extract will list them for correction based on the schema.                                                             |
| Include<br>Protected<br>Identity Info | Reports Demographics information from Census > People > Identities > Active Identity > Protected Identity Information.                                                                                                    |
| Calendar(s)                           | The calendars for which data will be included in the report.                                                                                                    |

# **Generating the Teacher Student Data** Link Extract

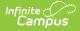

- 1. Select *Teacher Student Data Link* as the **Extract Type**.
- 2. Enter a **Count Date** *mmddyyyy* format or click the calendar icon and select a date.
- 3. Enter a **Previous Count Date** in *mmddyyyy* format or by clicking the calendar icon and selecting a date.
- 4. Indicate if **Students without UICs** should still be included in the extract.
- 5. Indicate if only students who have a State Reported Grading Task with no score should report by marking the **Pull Missing Scores Only** checkbox.
- 6. Indicate the **Submitting Entity** of the extract.
- 7. Mark **New Migrant Students** to only report students in a Migrant program.
- 8. Mark **Exited Migrant Students** to only report those who have exited a Migrant program within the Count Date window.
- 9. Select the **Reporting Window** for which the extract is being generated.
- 10. Select the **Format** in which the report should be generated.
- 11. Select an **Ad hoc Filter** to determine what students appear in the extract. When an Ad hoc Filter is selected, the report is based on the options selected in the editor, not the Campus toolbar.
- 12. Mark Validate to verify XML data.

For guidance in validating the XML file against your state's schema using a free, thirdparty program, see the Validating an XML File Against a Schema File article.

- 13. Indicate if the extract should Include Protected Identity Info.
- 14. Select the **Calendar(s)** to include in the extract.
- 15. Click **Generate Extract** to generate the report in the indicated format or **Submit to Batch** to schedule when the report should generate.

Users can submit a report request to the batch queue by clicking **Submit to Batch** instead of Generate Extract. This process allows larger reports to be generated in the background without disrupting the use of Campus. See the <u>Batch Queue</u> article for more information about submitting a report to the batch queue.

### **Teacher Student Data Link Report** Layout

If the **Include Protected Identity Info** checkbox is marked in the extract editor, Demographics fields report from Census > People > Identities > Active Identity > Protected Identity Information.

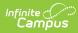

| Type CodetocoSucharThwhfoerpeVaA:D:B:                                | This code is used by the system<br>o identify which type of entity<br>ode will be reported in the<br>ubmitting Entity Code<br>haracteristic. Entity codes in EEM<br>re unique within type categories.<br>This characteristic identifies<br>which category the system uses<br>or validation of the submitting<br>ntity and to confirm user entity<br>ermissions.<br>Yalid options include:<br>Agreement Number<br>D: District<br>Building      | Extract editor                                                                                                    |
|----------------------------------------------------------------------|----------------------------------------------------------------------------------------------------|----------------------------------------------------------------------------------------------------|
| AI                                                                   | Ilphabetic, 1 character                                                                                                    |                                                                                                    |
| ce<br>co<br>er<br>St<br>er<br>ec<br>Lo<br>re<br>Su<br>Sc<br>Ov<br>Sc | The entity responsible for the<br>ertification (if applicable) of the<br>ollection. Generally this is the<br>ntity receiving funding from the<br>tate. It may or may not be the<br>ntity that is directly providing<br>ducation services to the student.<br>ogic: If Submitting Entity = D,<br>eport State District Number; if<br>ubmitting Entity = D, report<br>chool Override; if School<br>Override is NULL, report State<br>chool Number | Enrollment > State Reporting<br>Fields > School Override<br>AND<br>School Information > State School<br>Number<br>School.number |
| pr<br>Ec<br>In                                                       | he Unique Identification Code,<br>roduced by the Center for<br>ducational Performance and<br>nformation.<br><i>Jumeric, 10 digits</i>                                                                                                    | Demographics > Person Identifiers<br>> State ID<br>Person.stateID                                                               |

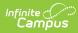

| Element Name            | Business Requirements and<br>Business Rules                                                                                                    | Location                                                                   |
|-------------------------|----------------------------------------------------------------------------------------------------|----------------------------------------------------------------------------|
| Last Name               | Student's legal last name.<br>Report the first 25 characters of<br>the student's Last Name<br><i>Alphabetic, 25 characters</i>                             | Demographics > Person<br>Information > Last Name<br>Identity. lastName     |
| First Name              | Student's legal first name.<br>Report the first 15 characters of<br>the student's Last Name<br><i>Alphabetic, 15 characters</i>                            | Demographics > Person<br>Information > First Name<br>Identity.firstName    |
| Middle Name             | Student's legal middle name.<br>Report the first 25 characters of<br>the student's Middle Name<br><i>Alphabetic, 25 characters</i>                         | Demographics > Person<br>Information > Middle Name<br>Identity. middleName |
| Suffix                  | Suffix of student name, such as<br>Jr., III, etc.<br>Report the first 9 characters of the<br>student's Suffix<br><i>Alphabetic, 9 characters</i>           | Demographics > Person<br>Information > Suffix<br>Identity.suffix           |
| Date Of Birth           | Student's date of birth.<br>Date field, 8 Characters,<br>YYYYMMDD                                                                                          | Demographics > Person<br>Information > Birthdate<br>Identity.birthdate     |
| Multiple Birth<br>Order | Indicates that the student is part<br>of a multiple birth, such as twins<br>or triplets. If null, reports as 1.<br>Whole Number<br><i>Numeric, 1 digit</i> | MSDS Tab > Multiple Birth Order<br>Identity.multipleBirthOrder             |
| Gender                  | Report Legal Gender. If Legal<br>Gender = NULL, report Gender.<br><i>Alphabetic, 1 character</i>                                                           | Demographics > Protected Identity<br>Identity.gender                       |

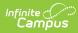

| Element Name                      | Business Requirements and<br>Business Rules                                                                                                    | Location                                                                                                    |
|-----------------------------------|----------------------------------------------------------------------------------------------------|----------------------------------------------------------------------------------------------------|
| <b>OperatingISDESAN</b><br>Number | These codes are the state-<br>assigned ISD/ESA numbers. Enter<br>into the field the code of the<br>ISD/ESA that has the operating<br>district or program the student is<br>attending. If the student is<br>attending an ISD/ESA outside of<br>the resident ISD/ESA, use the<br>code for the operating ISD/ESA in<br>which the program the student is<br>attending is located.                                                                | District Information > ISD/ESA<br>Number                                                                                                |
| Operating District<br>Number      | This is the state-assigned, five-<br>digit code for the district<br>submitting the student data. It is<br>the district to which any<br>applicable funds (state or federal)<br>will be sent. All students for whom<br>the district receives any state or<br>federal funds should be reported.<br>Every student record for a single<br>district should have the same<br>operating district number.<br>Numeric Text<br><i>Numeric, 5 digits</i> | District Information > State District<br>Number<br>District.number                                                                      |
| School Facility<br>Number         | These codes are the state-<br>assigned numbers in the official<br>Educational Entity Master (EEM).<br><i>Numeric, 5 digits</i>                                                                                                    | Enrollments > State Reporting<br>Fields > School Override<br><b>AND</b><br>School Information > State School<br>Number<br>School.number |
| Student ID<br>Number              | The student's local district's<br>student ID number may be placed<br>in this field (with leading blanks).<br><i>Numeric, 15 digits</i>                                                                                                    | Demographics > Person Identifiers<br>> Student Number<br>Person.studentNumber                                                           |

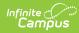

| Element Name     | Business Requirements and<br>Business Rules                                                                                                    | Location                                                                                                    |
|------------------|----------------------------------------------------------------------------------------------------|----------------------------------------------------------------------------------------------------|
| Grade Or Setting | The grade level or educational<br>setting in which the student is<br>enrolled.<br>Report 2 digit State Grade Level<br>Code<br><i>Numeric, 2 digits</i>                                                                                                    | Enrollments > Grade<br><b>AND</b><br>Calendar Information > Grade<br>Levels > State Grade Level Code<br>Enrollment.grade |
| S2E2Code         | "When the student is being<br>educated through a Specialized<br>Shared Educational Entity (S2E2),<br>report the code from the<br>Educational Enity Master (EEM) in<br>this characteristic. An entity may<br>be approved by MDE as a S2E2<br>when more than one district has<br>formed a business relationship<br>with other districts to offer<br>educational services (e.g., special<br>education). This does not refer to<br>all school district consortia, but<br>rather educational relationships<br>that are formed for educational<br>purposes. This may not be a<br>stand-alone bricks-and-mortar<br>entity. Students participating in a<br>Specialized SEE may be in regular<br>classrooms at the entities that<br>host the SEEs. The ""school""<br>code, in this instance is not a<br>building, but rather the<br>relationship code."<br>Report S2E2 Code. If NULL, do<br><b>NOT</b> report this field.<br><i>Alphanumeric, 5 characters</i> | Enrollments > State Reporting<br>Fields > S2E2 Code<br>EnrollmentMI.s2e2Code                                             |

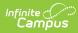

| Element Name      | Business Requirements and<br>Business Rules                                                                                                    | Location                                                                   |
|-------------------|----------------------------------------------------------------------------------------------------|----------------------------------------------------------------------------|
| OutofLevelGrade   | Report this field when submitting<br>a student in a grade-level that is<br>not checked in the "Grades<br>Actual" field in the Educational<br>Entity Master (EEM) for the<br>reported building. The grade-level<br>reported should match the EEM. If<br>it does not, districts must validate<br>that they are submitting a student<br>in an out of level grade for that<br>building.<br>If student is enrolled in a grade<br>with Out of Level (EEM) selected,<br>report <b>TRUE</b> . Else do not report<br>this field.<br><i>Alphanumeric</i> | Grade Level Setup > Out of Level<br>(EEM)                                  |
| Subject Area Code | The 2 digit code representing the<br>subject area for the course in<br>which the student is participating.<br>(from the NCES Secondary School<br>Course Classification System,<br>proposed NCES Prior to Secondary<br>School Course Classisfication<br>System or state assigned code)<br>Report SCED Subject Area<br>Secondary                                                                                                    | Course Information > NCES ><br>SCED Subject Area<br>Course.scedSubjectArea |
|                   | <ul> <li>01 English Language and<br/>Literature</li> <li>02 Mathematics</li> <li>03 Life and Physical<br/>Sciences</li> <li>04 Social Sciences and<br/>History</li> <li>05 Fine and Performing arts</li> <li>06 Foreign Language and<br/>Literature</li> <li>07 Religious Education and<br/>Theology</li> <li>08 Physical, Health and<br/>Safety Education</li> <li>10 Computer and<br/>Information Sciences</li> </ul>                                                                                                    |                                                                            |

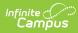

| Element Name | <ul> <li>11 Communication and</li> <li>Business Requirements and<br/>Audio Avisual Technology</li> <li>12 Business and Marketing</li> </ul>                                                                                                    | Location |
|--------------|----------------------------------------------------------------------------------------------------|----------|
|              | <ul> <li>12 Business and Marketing</li> <li>13 Manufacturing</li> <li>14 Health Care Sciences</li> <li>15 Public, Protective, and<br/>Government Services</li> <li>16 Hospitality and Tourism</li> <li>17 Architecture and<br/>Construction</li> <li>18 Agriculture, Food, and<br/>Natural Resources</li> <li>19 Human Services</li> <li>20 Transportation,<br/>Distribution, and Logistics</li> <li>21 Engineering and<br/>Technology</li> <li>22 Miscellaneous<br/>Elementary</li> <li>51 English Language and<br/>Literature</li> <li>52 Mathematics</li> <li>53 Life and Physical<br/>Sciences</li> <li>54 Social Sciences and<br/>History</li> <li>55 Fine and Performing Arts</li> <li>56 Foreign Language and<br/>Literature</li> <li>57 Religious Education and<br/>Theology</li> <li>58 Physical, Health and<br/>Safety Education</li> <li>60 Computer and<br/>Information Sciences</li> <li>61 Communication and<br/>Audio/Visual Technology</li> <li>62 Business and Marketing</li> <li>63 Manufacturing</li> <li>64 Health Care Sciences</li> <li>65 Public, Protective, and<br/>Government Services</li> <li>66 Hospitality and Tourism</li> <li>67 Architecture and<br/>Construction</li> <li>68 Agriculture, Food, and<br/>Natural Resources</li> <li>69 Human Services</li> </ul> |          |

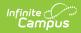

| Element Name              | <ul> <li>Business Requirements and<br/>Business Requirements and<br/>Business Rules</li> <li>71 Engineering and</li> </ul>                                                                                                    | Location                                         |
|---------------------------|----------------------------------------------------------------------------------------------------|--------------------------------------------------|
|                           | Technology<br>• 72 Miscellaneous<br>• 73 Nonsubject Specific<br>• 00 State Approved CTE<br>Course<br>Numeric, 2 digits                                                                                                    |                                                  |
| Course Identifier<br>Code | The 3 digit course identifier code<br>for the course in which the<br>student is participating. (from the<br>NCES Secondary School Course<br>Classification System or proposed<br>NCES Prior to Secondary School<br>Course Classisfication System)<br>Report SCED Course Identifier.<br>• 028 Early childhood<br>education<br>• 029 Pre-kindergarten<br>• 030 Kindergarten<br>• 031 First grade<br>• 032 Second grade<br>• 033 Third grade<br>• 034 Fourth grade<br>• 035 Fifth grade<br>• 036 Sixth grade<br>• 038 Eighth grade<br>• 038 Eighth grade<br>• 039 Prior to secondary<br>education<br>• 041 IB Primary Years<br>Program | Course Information > NCES ><br>SCED Subject Area |

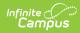

| Element Name       | Business Requirements and<br>Business Rules                                                                                                    | Location                                                                                                    |
|--------------------|----------------------------------------------------------------------------------------------------|----------------------------------------------------------------------------------------------------|
| Local Course ID    | The course identification code<br>assigned by the educating entity.<br>The purpose is to allow the district<br>to send student record updates<br>for specific courses (e.g., interim<br>grade, followed by final grade).<br>Report Course Number<br><i>Alphanumeric, 10 characters</i>                                                                                                    | Course Information > Number<br>Course.number                                                                                                    |
| Local Course Title | The course name assigned by the educating entity.<br>Report Name<br><i>Alphanumeric, 40 characters</i>                                                                                                    | Course Information > Name<br>Course.name                                                                                                    |
| Course Section ID  | The course section number as it<br>would appear on a student<br>transcript. This code may be used<br>in combination with the Local<br>Course ID to differentiate between<br>individual classes. (e.g. First<br>period Business Math vs second<br>period Business Math, or a<br>language arts course taught both<br>virtually and in a traditional<br>classroom)<br>Report "Course Number-Section<br>Number-Term Number"<br><i>Alphanumeric, 10 characters</i> | Course Information > Number<br>Section Information > Section<br>Number<br>Grading & Standards > Grading<br>Setup > Grading Task Setup ><br>Code<br>Course.number<br>Section.number<br>GradingTask.code |

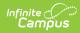

| Element Name              | Business Requirements and<br>Business Rules                                                                                                    | Location                                                                                                    |
|---------------------------|----------------------------------------------------------------------------------------------------|----------------------------------------------------------------------------------------------------|
| MSIX Course<br>Section ID | The MSIX Course Section ID<br>describes the duration of the<br>course taken for migrant<br>students. A full year is a course<br>that lasts the full school year. If a<br>course is divided into two<br>sections, the first of the two<br>sections is section A, the second<br>of the two sections is section B.<br>If student is actively enrolled in a<br>Program with Code = MIGRANT<br>and State Reported = selected,<br>report MSIX Course Section ID.<br>Reports first from Section, then<br>Course.<br>1. If NULL, do not report this<br>field. | Section Information > MSIX Course<br>Section ID<br>Course Information > MIX Course<br>Section ID<br>Section.msixCode<br>Course.msixCode<br>Program Participation > Programs |
|                           | Alphanumeric                                                                                                    |                                                                                                    |

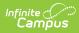

| Element Name              | Business Requirements and<br>Business Rules                                                                                                    | Location                                                             |
|---------------------------|----------------------------------------------------------------------------------------------------|----------------------------------------------------------------------|
| Course Type               | The code best representing the<br>level and rigor of the instruction<br>provided throughout the reported<br>course. Code 07 is to be used for<br>college instructed courses for<br>which the student will receive<br>high school credit. The student<br>may be participating in an<br>Early/Middle College program or a<br>dual enrollment program.<br>Report Honors code. If NULL,<br>report 01.<br><b>Valid Codes:</b><br>• 01Regular (Default)<br>• 02Honors<br>• 03Pre-Advanced -A course<br>in preparation to admission<br>to an AP Program.<br>• 04Advanced Placement<br>• 05International<br>Baccalaureate<br>• 06Not Applicable.<br>• 07 Dual Enrollment/Early<br>Middle College<br>• 00 -Other 08 Concurrent<br>Enrollment | Course Information > Honors<br>Course.type                           |
| Course Funding<br>Program | A program through which a<br>course is funded.<br>Report Course Funding Program. If<br>NULL, do not report this field.                                                                                                    | Course Information > Course<br>Funding Program<br>Course.programType |
|                           | Alphanumeric, 2 characters                                                                                                    |                                                                      |

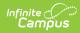

| Element Name    | Business Requirements and<br>Business Rules                                                                                                    | Location                                                                        |
|-----------------|----------------------------------------------------------------------------------------------------|---------------------------------------------------------------------------------|
| Academic Year   | The academic year in which the<br>student last attended the course<br>(e.g. 2009-2010)<br>Report School Year. <b>Format:</b> 23-<br>24 school year would report 2023-<br>2024<br>Date field, 9 characters, YYYY-<br>YYYY                                                                                                    | Calendar Information > School<br>Year<br>Calendar.startDate<br>Calendar.endDate |
| Credits Granted | <ol> <li>Reports Credit Earned<br/>(passing score) from the<br/>grading task that has:         <ul> <li>State Reported selected<br/>and a Code = TSDL</li> </ul> </li> <li>If no task with TSDL found,<br/>reports Credit Earned from<br/>task/standard with:         <ul> <li>State Reported selected<br/>and a Code = CC64b</li> <li>If no credit is reported, do<br/>not report this field.</li> </ul> </li> </ol> | Transcript                                                                      |

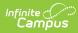

| Element Name      | Business Requirements and<br>Business Rules                                                                                                    | Location                                                                                                    |
|-------------------|----------------------------------------------------------------------------------------------------|----------------------------------------------------------------------------------------------------|
| Course Grade      | <ul> <li>The grade the student received for completing the course. These should be board approved grades. The grade reported is that as would be reported on the high school transcript. If the student did not receive a grade for the course, the course and student information is not required to be submitted.</li> <li>1. Report Score from task/standard that has: <ul> <li>State Reported selected and a Code = TSDL</li> </ul> </li> <li>2. If no task with TSDL found, reports from task/standard with: <ul> <li>State Reported selected and a Code = CC64b</li> </ul> </li> </ul> | Course > Section > Grading by<br>Task > Score Grading & Standards<br>> Grading Tasks > State Reported,<br>Code                                                           |
| Completion Status | <ul> <li>The student's standing for this course when the student is no longer a participatant.</li> <li>1. Report State Score tied to selected Score from grading task/standard that has: <ul> <li>State Reported selected and a Code = TSDL</li> </ul> </li> <li>2. If no task/standard with TSDL found, reports State Score tied to selected Score from task/standard with: <ul> <li>State Reported selected and a Code = CC64b</li> </ul> </li> </ul>                                                                                                    | Course > Section > Grading by<br>Student > Score Grading &<br>Standards > Score Groups > State<br>Score Grading & Standards ><br>Grading Tasks > State Reported,<br>Code |

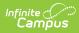

| Element Name     | Business Requirements and<br>Business Rules                                                                                                    | Location                                                                                                    |
|------------------|----------------------------------------------------------------------------------------------------|----------------------------------------------------------------------------------------------------|
| MSIX Clock Hours | For migrant students whose<br>courses have not been completed<br>(or credit granted), the number of<br>clock hours to date that the<br>student has completed.<br>If student is actively enrolled in a<br>Program with Code = MIGRANT<br>and State Reported = selected,<br>and CompletionStatus NOT = CP,<br>CF, or CS, report the (number of<br>minutes / 60) the student is<br>scheduled. Round to nearest<br>integer.<br>1. Use Term Start/End Date,<br>Enrollment Start/End Date,<br>and Roster Start/End Date to<br>determine hours.<br><i>Numeric, 3 digits</i> | Student Information > Program<br>Participation > Programs                                                                                           |
| College Credit   | Used to capture Section 64b<br>College credits.<br>Report Credit of Score received by<br>student of grading task with State<br>Reported = selected and Code =<br>CC64b.                                                                                                    | Grading & Standards > Grading<br>Tasks > State Reported, Code<br>Course > Grading Task > Credit<br>Course > Section > Grading by<br>Student > Score |

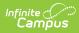

| Element Name | Business Requirements and<br>Business Rules                                                                                                    | Location                                                                                               |
|--------------|----------------------------------------------------------------------------------------------------|----------------------------------------------------------------------------------------------------|
| PIC          | The Personnel Identification Code<br>(PIC), as assigned in the Registry<br>of Educational Personnel (REP),<br>for each teacher responsible for<br>some or all of the instruction of<br>this course.                    | Demographics > Staff State ID,<br>Geographic Staff ID<br>Section information > Staff History<br>> Role |
|              | <ul> <li>Primary Teachers</li> <li>1. Always report the primary teacher.</li> <li>1. Report Geographic Staff ID of staff member. If NULL, report Staff State ID.</li> </ul>                                            |                                                                                                    |
|              | <ul> <li>Teachers/Section Staff:</li> <li>1. If Role = 01, 02, 04, 05, or<br/>06, reports staff member.</li> <li>1. Report Geographic Staff<br/>ID of staff member. If<br/>NULL, report Staff State<br/>ID.</li> </ul> |                                                                                                    |
|              | Up to 3 staff members can be<br>reported. If more than 3 staff<br>members are assigned to the<br>section, report the first 3.<br>1. Course > Section > Staff<br>History                                                |                                                                                                    |

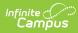

| Element Name   | Business Requirements and<br>Business Rules                                                                                                    | Location                                      |
|----------------|----------------------------------------------------------------------------------------------------|-----------------------------------------------|
| Virtual Method | This field indicates whether the<br>student is receiving instruction via<br>a virtual delivery method. This<br>method could be virtual learning,<br>online learning or computer<br>courses; distance learning; or self-<br>scheduled virtual learning. Only<br>reported if it applies to the<br>course. Section 5-O of the Pupil<br>Accounting Manual provides<br>definitions.<br>Report Virtual Method. If NULL, do<br>not report this field.<br><i>Alphanumeric, 1 character, T or F</i> | Course Information > Virtual<br>Method        |
| Mentor PIC     | <ul> <li>Indicates the instructor of this virtual course is serving in a mentor capacity. Mentor teachers must be certified.</li> <li>1. If staff member(s) have a Role = 5 or 6, report Geographic Staff ID or Staff State ID of staff member.</li> <li>2. Only teachers related to the PIC element should be reported. Up to 3 staff members can be included.</li> </ul>                                                                                                    | Section Information > Staff History<br>> Role |

### **Previous Versions**

Teacher Student Data Link (Michigan) [.2211 - .2307]